## Procédurier

## RÉSERVATIONS sur le Portail citoyen

## (badminton libre)

- 1. Vous rendre sur le [Portail citoyen](https://mon.accescite.net/57010/fr-ca/Home) et vous connecter à votre compte. Si vous n'en avez pas, il faut obligatoirement s'en créer un. Vous devrez attendre que l'administration approuve votre compte avant de continuer.
- 2. Cliquer sur l'onglet *AccèsCité-Loisirs*

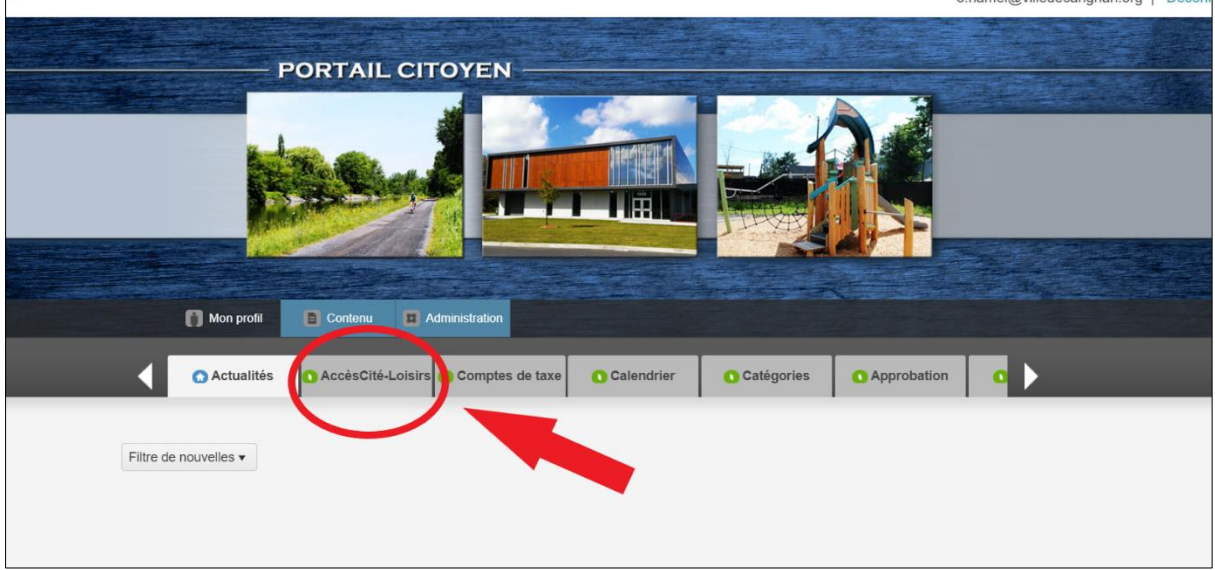

3. Cliquer sur *Réservations*

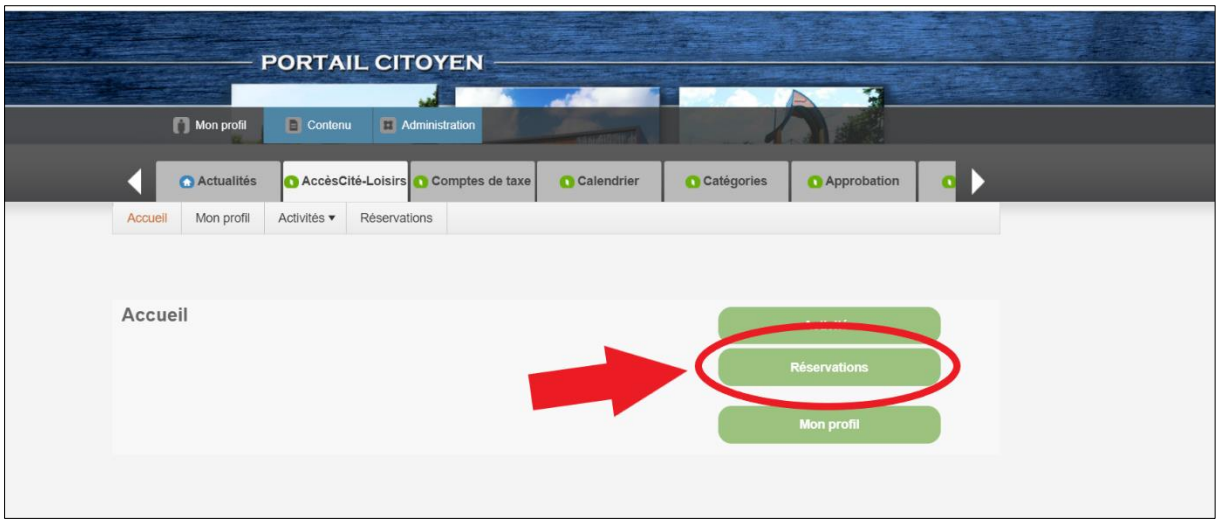

4. Cliquer sur *Consulter les disponibilités*

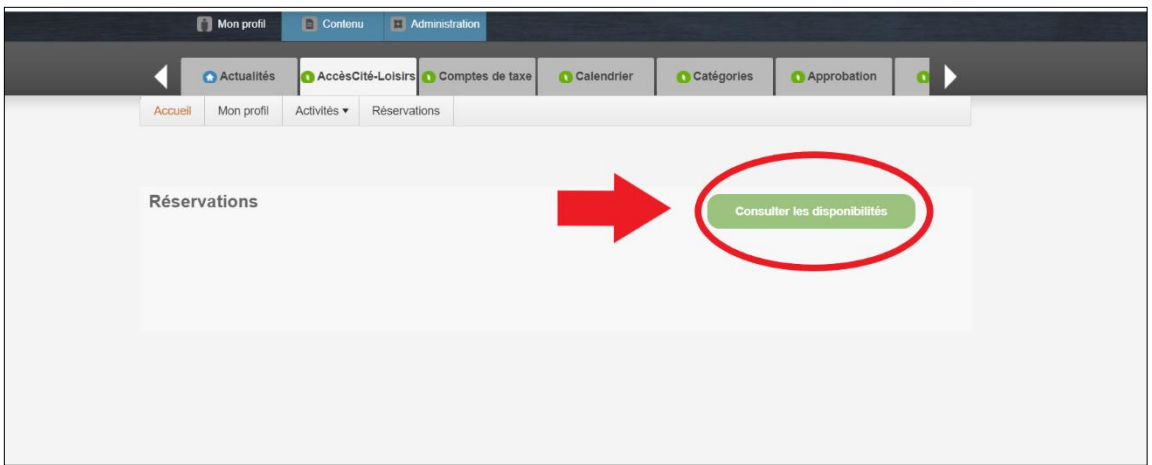

5. Sélectionner la date désirée et cliquer sur *Rechercher*

Tous les plateaux de badminton libre. Ceux déjà réservés n'apparaîtront pas.

À noter :

- Pour le badminton libre, les inscriptions sont acceptées une semaine à l'avance tout au plus;
- Pour le badminton du samedi, vous devez vous inscrire au plus tard à 21 h 30 le jeudi d'avant;
- Si votre date ne respecte pas ces conditions, il sera inscrit *Non disponible pour réservation en ligne*.

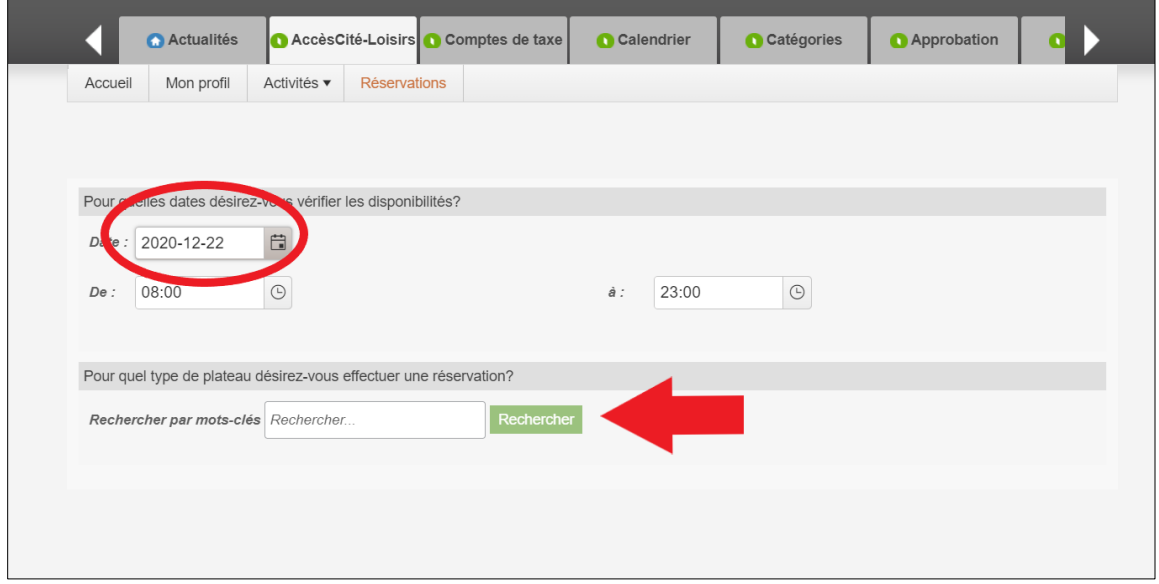

6. Sélectionner la ressource désirée et cliquer sur *Afficher* (3 ressources maximum par réservation)

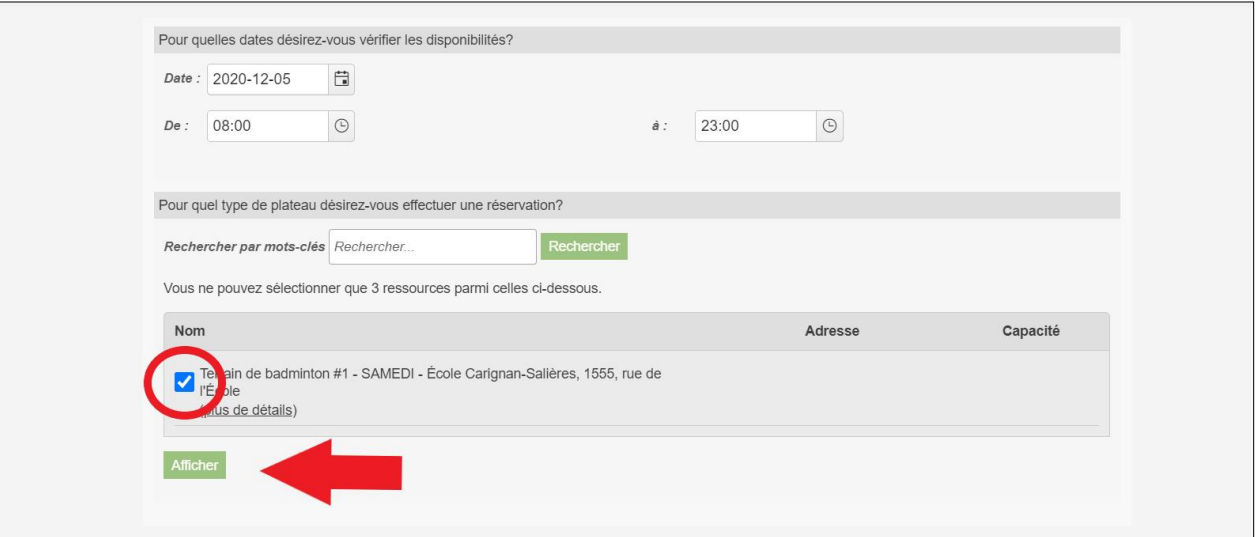

7. Sélectionner l'heure désirée et cliquer sur *Confirmer la réservation*

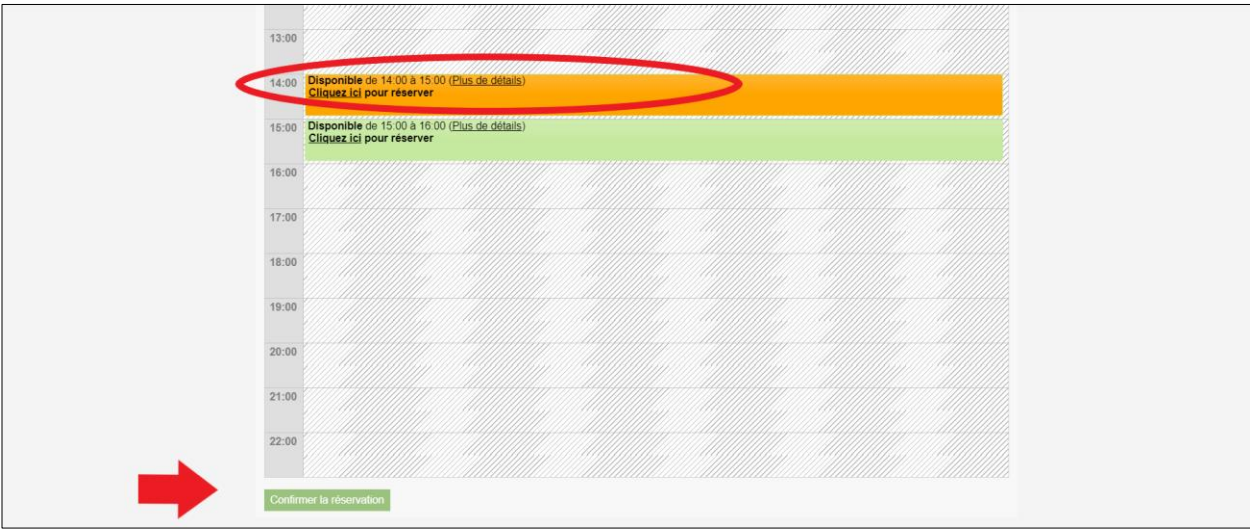

8. Réviser votre réservation et cliquer sur *Passer à la caisse*.

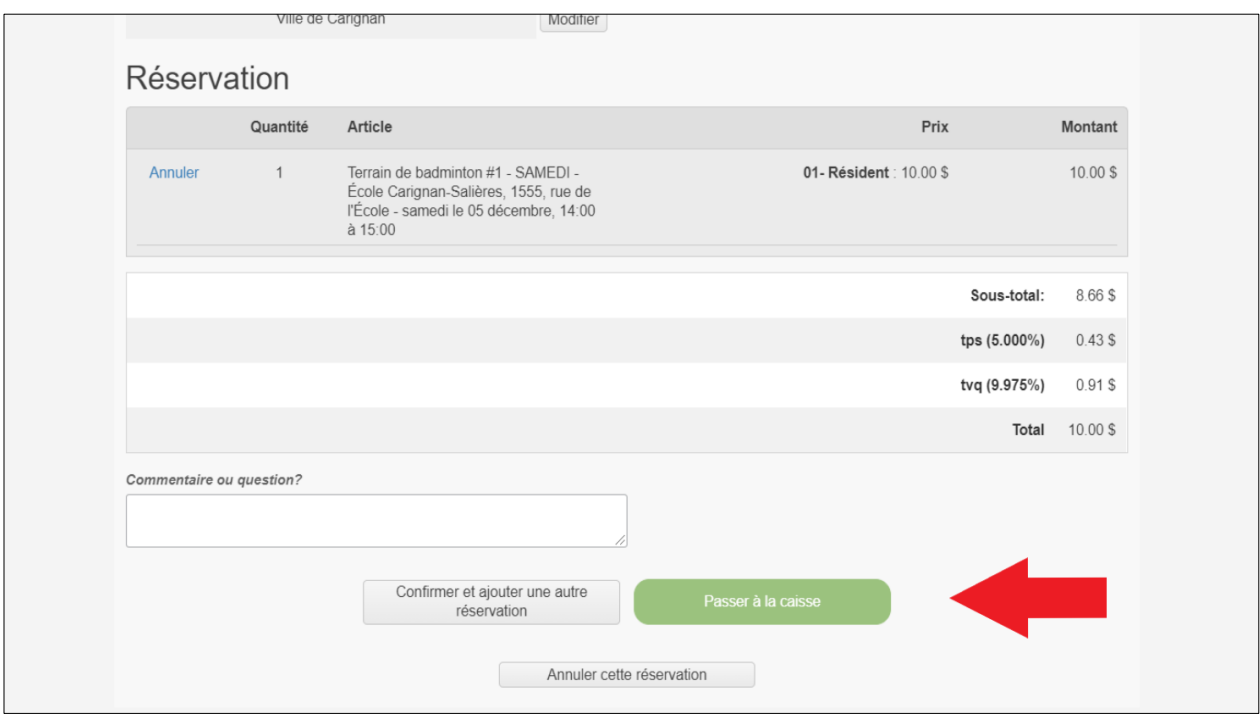

**ATTENTION** : Si vous n'avez pas reçu de **courriel de confirmation de votre inscription**, cela veut dire que vous n'avez pas effectué votre inscription de façon complète. Veuillez également vérifier dans vos courriers indésirables.

*À noter :*

• *Lors de votre séance d'activité, vous n'avez aucune preuve à présenter. Il suffit de donner votre nom au surveillant sur place afin qu'il valide votre inscription dans le système.*